t99...99...,,...,,...,卜會99...99 <sup>99</sup> 99...99...99 99...,,..,,...99...,,...99...99 99...99...,,...99 <sup>99</sup> <sup>99</sup> 99...,,...99 <sup>99</sup> <sup>99</sup> <sup>99</sup> 99- "→石→た..た•-た●^江 た•ーにrX2• ーと•ーた た•ーだ ーた:.,.,\_.—たrr,- r12r た•ーた•-江.ーた ーた•-たが.,,..,.,.\$―た•-た•—た且―`二.-1 999- 99- **鬱: 九 州 大 学** キュー キュー の意  $\frac{1}{2}$ ,  $\frac{1}{2}$ ,  $\frac{1}{2}$ 99- ▒ 大型計算機センターニュース ▒<br>▒ '-1  $\frac{1}{2!}$ ,,-,,.., t99- 999 t99 99...99 99 99...,,...99...,,...,,...99 99 99...99 99...99...99+99...99 99 99...,,...,,...,,...,,...99 99...,,...,,...,,...,,...99<sup>←</sup> ニ•→たふーた、→ェ.→たょーエ ーた た品→た•→た•→た•→た•→ら→21 →ニ』→た』—た星→ニ轟ーた ーた た•→ニュー止ュ→→ー 贔→2,4ニ"ーた•ーた』^ 1991.6.20 福岡市東区箱崎 6丁目10番1号 九州大学大型計算機センター 広報教育室

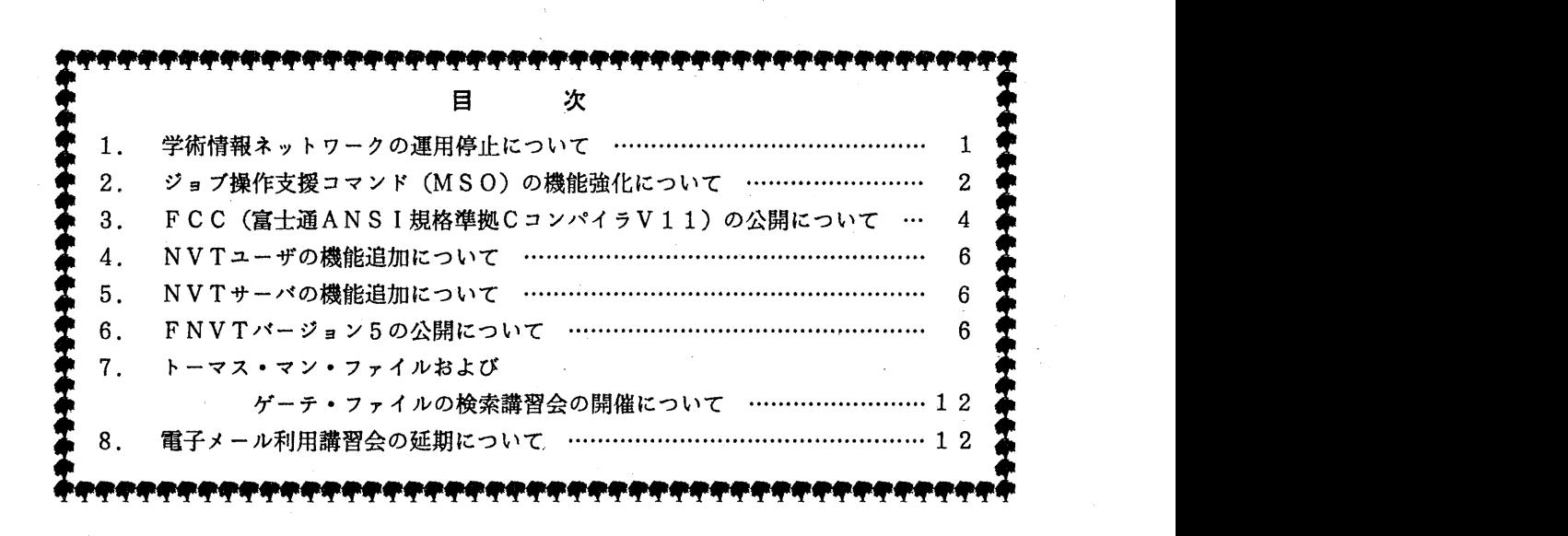

1. 学術情報ネットワークの運用停止について

学術情報ネットワーク機器の整備及び定期保守等のため,学術情報ネットワークによる大学間 ネットワーク及びMHS電子メールサービスを下記のとおり停止します.

 $-1 -$ 

記

期 間 平成 3 年 6 月 2 7 日 (木) 1 3 : 3 0 ~ 1 7 : 0 0

(ネットワーク掛 内線 25 4 3)

2. ジョプ操作支援コマンド (MSO)の機能強化について

6 月17日(月) から, バッチジョブをメニュー形式で出力検索する標記コマンドの機能を強 化しました.表記コマンドの主な機能は次のとおりです. (下線の部分が今回強化した機能です.)

- (1) フルスクリーン端末でバッチジョプの操作(状態表示・検索・消去・出力)がメニュー形式 で行えます. これは, TTY型端末, あるいは, FNVT上で動作する仮想端末でも動作し ます. (ただし, TTY型端末の場合はPFDが動作するエミュレータが必要です.)
- (2) ジョブの状態は,以下の項目が表示されます.
	- ・ジョプ名およびジョプ番号
	- ·実行待ち (WAIT), 実行中 (EXEC), 出力待ち (OUT) の表示
	- •実行待ちの場合,実行待ちシステム D (汎用コンピュータ: M, スーパーコンピュー タ: V) の表示,および,実行待ち数中の待堕順位の表示
	- •実行中の場合,実行システム I D の表示
- (3) 実行結果は, SORPによる出力検索のほかに, PFDのBROWSEオプション, あるい は、PFDのEDITオプション風の検索も可能です. (なお,出力が大量にある場合には, 検索できないことがあります.このような場合にはSORPによる出力検索を行ってくださ  $\nu$ . )
- (4) ジョプが実行待ち/実行中でも PF D BROWS E, E D I T風の検索オプション指定に より検索ができます.これにより,実行結果の正当性チェックが早めに行えます. なお, EDIT風の検索オプションで検索内容を編集しても実行結果が書き変わることは ありません.
- (5) 出カクラス,または, OPR (ハードコピー)のプリンタ名を指定することで簡単にジョプ の実行結果を出力できます.
- (6)選択番号に 99を指定することで一括キャンセル,または,一括出力することができます.
- (7) メニュー表示中にTSSコマンドが入力できます. ただし, FLIST/MLISTやRA CF関連コマンド等は動作しないので注意してください.

コマンドの入力形式

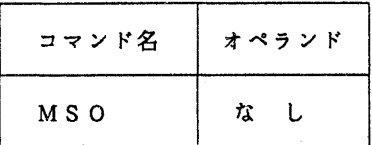

コマンドを実行すると次に示すような画面が表示されます.バッチジョプがない時は,何も表 示されずに終了します.

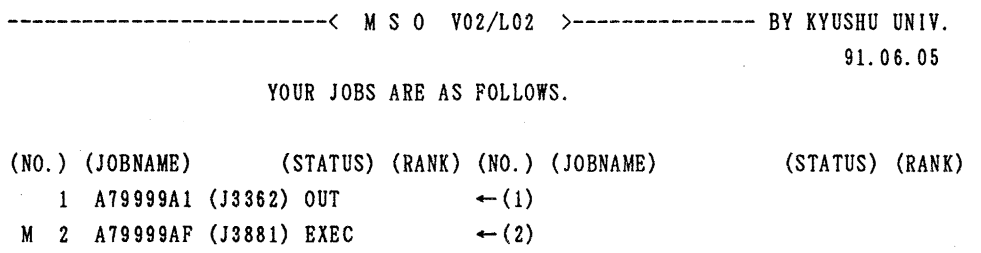

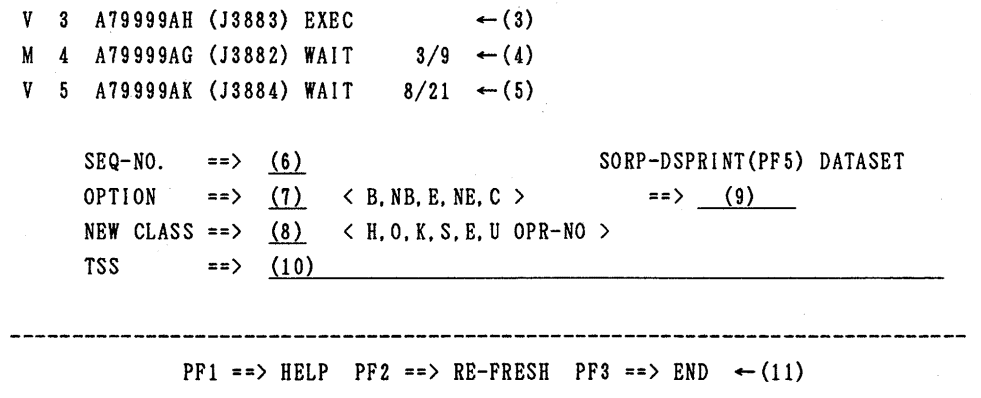

#### 表示後の画面の説明

- (1) 出力待ちのジョプであることを示します.
- (2) 汎用コンピュータで実行中のジョブであることを示します.
- (3) スーパーコンビュータで実行中のジョプであることを示します.
- (4) 汎用コンピュータで実行待ちのジョブであることを示します. このとき, 当ジョブのジョ プクラスで実行待ちが 9件中 3番目に位置していることを示します.
- (5) スーパーコンピュータで実行待ちのジョプであることを示します.このとき,当ジョプの ジョプクラスで実行待ちが 2 1件中 8番目に位置していることを示します.
- (6) 画面に表示されているジョブ一覧の番号を選択します.特に99を指定すると,次項(7)の Cオプション,あるいは, (8)の項を指定した場合に限り,すべてのジョブが対象となります. ただし, 1度選択したジョプ.および,実行待ちや実行中ジョプは対象となりません.
- (7) 出力検索時の環境を指定します.

空白..... SORPコマンドによる出力検索を行います.

- B. ..... PFDのBROWSEオプション風の出力検索を行います.
- NB..... PFDの日本語BROWSEオプション風の出力検索を行います.
- E ..... PFDのEDITオプション風の出力検索を行います.
- NE..... PFDの日本語EDITオプション風の出力検索を行います.
- C ..... (6)で選択したジョプをキャンセルします.キャンセルされたジョプはシステ ムから消滅します.
- (8) ジョプの実行結菓を出力する場合の出カクラス,あるいは, OPRのプリンタ名を指定し ます.
- (9) SOR Pコマンド実行時にページ抽出するデータセットを指定します.
- (10) TS Sコマンドが入力できます.
- (11) P F 1を押すと HELP画面が表示されます. PF2を押すとジョプの状態の再検索およ び画面の再出力を行います. PF3を押すと MSOコマンドは終了します.

留意事項

- 1.TTY型端末でTSSPFDエミュレータを使用される方は最新のエミュレータ(センター 広報Vol.23, No.6の解説記事)を使用してください. 最新のエミュレータはセンター 2 階オー プン室,または,オンラインアーカイプファイルの LIB.PDS(TSSPFDA)にあります.
- 2. SORPコマンドの使用法については, MANUALコマンド (MANUAL SORP) により「S ORPコマンド使用の手引」を出力して参照してください.

(システム管理掛 内綿 25 1 8)

3. FCC (富士通ANSI規格準拠Cコンバイラ V11)の公開について

標記コンパイラを公開します. ANSI規格に準拠するとともに,従来の Cコンパイラ (V 10)の性能面の問題をほぼ解決したものです.

なお当面の間は従来のCコンパイラ (V10)と併行して運用します. RUNコマンドで起 動されるのも当面は従来のCコンパイラです.

■入力形式

| コマンド名 | オペランド                                                                                                    |
|-------|----------------------------------------------------------------------------------------------------|
| FCC   | データセット名<br>[{ASM [ (データセット名) ]   NOASM} ]<br>$[$ (GO $[$ (xxK) $[$ , yyK] $)$ ]   NOGO} ]<br>[PINCLIB (データセット名 [, データセット名] )]<br>[DEFINE ( $xx1$ [=yy1] [, $xx2$ [=yy2] )]<br>[INLFUNC]<br>[ {INLINE [ ( [func1] [, func2]  [, 数字] ) ]  NOINLINE} ]<br>[ {OPTIMIZE $[A \mid E \mid F]$ ]   NOOPTIMIZE ]<br>[ {DBGINF   NODBGINF} ]<br>{XREF   NOXREF} ] |

· [ {ASM [ (データセット名) ] | NOASM} ] アセンプラ出力をするかどうかの指定.

 $\cdot$  [ {GO [ (xxK) [, yyK] ) ] | NOGO}] コンパイル, リンク, 実行をFCCコマンドのひとつのジョブステップで行うかどうか

の指定.

GOオプションの指定時, コンパイル, リンク, 実行を行う.

x x… オブジェクトプログラムの大きさの指定 32~16000 (省略値128).

y y…ソースプログラム内のシンボルテープルの大きさの指定 32~16000(省略 值32).

NOGO(省略値)オプションの場合はコンパイルのみを行う。

· 「PINCLIB(データセット名「. データセット名]...) ]

私用のライブラリをデータセット名で指定する.

 $\cdot$  [DEFINE ( xxl [=yy1] [, xx2 [=yy2]...)]

#define xxl (yyl)

と等価.

[INLFUNC]

ライプラ l)関数をインライン展開することを指定する.

 $-4 -$ 

 $\cdot$  [ {INLINE [ ([func1] [, func2]... [, 数字] ) ] | NOINLINE} ] インライン展開による最適化を行うことを指定する.インライン展開する関数名を指定 することができる.また数字の場合実行文の数がそれ以下の湯合インライン展開すること を指定する.

INLINEのみの指定は INLINE(30) と等価.

 $\cdot$  [ {OPTIMIZE [ {B | E | F} ] | NOOPTIMIZE} ]

最適化をすることを指定する.

B, E, Fの意味は次の通りである.

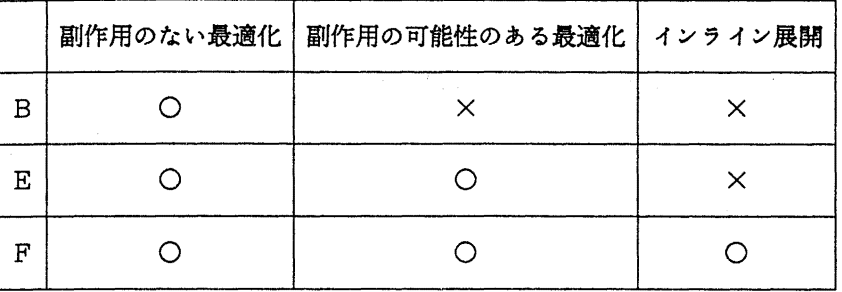

. [ {DBGINF | NODBGINF} ]

デバック用の情報を出力するかどうかを指定する.

 $\cdot$  [  $\{XREF$  | NOXREF} ] クロスレファレンス情報を出力するかどうかを指定する.

その他のオプションについてはマニュアルをご覧下さい.

■ANSI規格との非互換について

システムの制限により、ANSI規格で定義されている関数のうちで、以下のものはサポ ートされていません.

getenv, remove, rewind, setbuf, setvbuf, tmpfile

■日本語について

日本語コードはwchar\_t型として扱います. 内部表現はJEF漢字コード(ただしシフト コードを取り除いたもの),および EBCDICコードの先頭に1バイトの0をつめた2 バイトです.

日本語ライプラ 1) を使うにはヘッダファイル jstdio, jctype, jstring, jstdlibをイ ンク)レードしなければなりません.詳細についてはマニュアルをご覧下さい.

## 参考文献

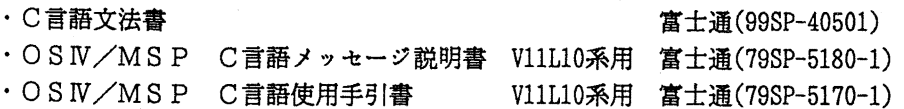

(ライプラリ室 内線 25 0 8)

E-mail : e70019akyu-cc.cc.kyushu-u.ac.jp

#### 4. NVTユーザの機能追加について

6月17日(月)から, NVTユーザにFACOM端末クラスが機能追加されました. これに より, ODMなどのフルスクりーンアプリケーシ日ンが N-1ネットワーク経由で利用できるよ うになります. ただし,この機能は相手ホストがFACOMマシンでかつFACOM端末クラス をザポートしている NVTサーバであるときのみ利用できます.

NVT起動後, FACOM端末クラスに変更するには,

READY

@TC FTERM

FACOM端末クラスから基本端末クラスに変更するには,

READY

アテンシ日ン

NVT

@TC BASIC

#### (ネットワーク掛 内線 25 4 3)

5. NVTサーバの機能追加について

6月17日(月)から,NVTサーバにFACOM端末クラスが機能追加されました.これに より,今まで利用できなかった ODMなどのフルスクリーンアプリケーシ曰ンが大学間ネットワ ーク (N-1) 経由で利用できるようになります. ただし, この機能を利用するにはユーザ側に FNVTバージョン5あるいはFACOM端末クラス対応のNVTが必要です.

(ネットワーク掛 内線 25 4 3)

6. FNVTバージョン 5の公開について

6月17日(月)から, FNVTバージョン 5を公開します. バージョン 5では, バージョ ン4「1]に以下の機能が追加されています.

・自動走行スクリブト

FNVTコマンド投入後に入力したいコマンド列をデークセットに格納しておけば, 起動時にこのデークセットを指定することで,コマンド列を自動的に実行することができ ます.

・端末入出カログ

FNVTコマンドの起動から終了までの送受信デークの履歴をデータセットにロギング することができます.

 $-6-$ 

・FACOM端末クラスのサポート

ODM, ATLAS, PFD, ANALYST, CGMSなどの全てのフルスクリーン アプリケーシ日ンおよびグラフィックアプリケーシ日ンが利用できます.

・HITAC端末クラスのサポート

DESP, ASPENなどの全てのフルスクリーンアプリケーションが利用できます. ・ACOS端末クラスのサポート

SEDIT,NEDITなどの全てのフルスクリーンアプリケーションが利用できます.

1.起動方法

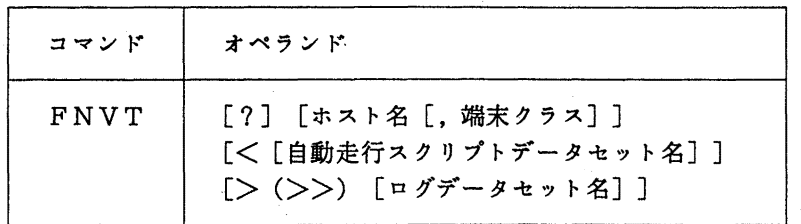

オペランドの説明

- ? : . FNVTコマンドのオペランドとその説明を表示します.
- ホスト名 : 接続先ホスト名を指定する.

端末クラス: 接続時の端末クラス (@TCサプコマンドのオペランド)を指定する. BASIC:基本端末クラス (TTY系非漢字端末)で接続.

KANJI:漢字端末クラス (TTY系JIS83漢字端末)で接続.

GRAPH.:図形端末クラス (TTY系テクトロ端末)で接続.

FACOM:FACOM端末クラス (F6680系ディスブレイ端末)で接続.

- HITAC:HITAC端末クラス (T5 6 0系ディスプレイ端末)で接続.
- ACOS : ACOS端末クラス (N6 3 0 0系ディスプレイ端末)で接続.

省略した湯合は.使用端末により BASIC,または. KANJIが指定されたと見 なす. なお,端末クラスは接続後,@TCサブコマンドなどで変更できる.

自動走行スクリプトデークセット名:

自動的に入力したいコマンド列を格納しているデータセット名を指定する。省略し た場合は,FNVTRC.TEXTが指定されたものと見なす.なお,デークセット属性は固定長, 可変長いづれでもかまいませんが、必ず 行番号なし で作成して下さい.

ログデークセット名:

送受信デークの履歴を格納するデークセット名を指定する.省略した場合は. FNVTLOG.TEXTが指定されたものと見なす. なお, 記号 > は上書き, >>は追加書き を意味する.

### 2.使用例

1) 京都大学大型計算機センターに自動ログオンする. 自動走行スクリプトデータセット(FNVTRC.TEXT)の内容

-7-

KYOYO ・・・・・・・・ホスト名 A59999 ··· 利用者番号 xxxxxxxx . . パスワード READY FNVT < \*\*\* FNVT START VERSION(5.0) \*\*\* ENTER HOST ID- \*\*\* CONNECTED TO KYOTO \*\*\* ENTER USER ID - +PASSWORD?=  $\ddot{\cdot}$  $\ddot{\cdot}$ LOGONメッセージ  $\ddot{\cdot}$ # 2)東北大学大型計算機センターの日本語フルスクリーンエディタNEDITを使う. **READY** FNVT TOHOKU, ACOS \*\*\* FNVT START VERSION(5.0) \*\*\* \*\*\* CONNECTED TO TOHOKU \*\*\* ACOS-6/MVX2 TSS(R2.1) ON 06/10/91 AT 21:17:44 CHANNEL 6205 LU=\*SNVTTS USER  $ID -$  \*\*\* 画面クリアのためリクーンキー押下 ACOS-6/MVX2 TSS(R2.1) ON 06/10/91 AT 21:17:44 CHANNEL 6207 LU=\*SNVTTS USER ID -A29999; A PASSWORD- xxxxxxxx 118 LLINKS, 0 LLINKS(BMCl), 0 LLINKS(BMC2) SPACE USED SYSTEM? NEDIT パラメータ入力画面 06/10/91 21:17:53 - 日本語エディタ<br>機 能 = 1 テキストの型 = 1 ファイル記述= メンバ名 ̄ ̄゠<br>オプション ゠ オプション = A<br>レコード形式 = V<br>利用者メモ =<br>サブコマンド==> 最大長 = 80 文字 行番号 = Y 世代管理 = N<br>ベージョン名 = 識別子= 特殊文字= \*\*\* パラメータ \*\*\* - テキストの型ーーーー<br>1-JIPS -- 10-FRT77<br>2-FORTRAN 11-HPL<br>3-CBL74 -- 12-CBL85 テード UP BA 機能番号ーーーーーテキストの型ーーーーー ーオプションーーーーレコード形式一<br>-SAME ( \*SRC ) 1-JIPS 10-FRT77 (SRCLIB) 1 / F - 固定長<br>-OLD (TS SEQ) 2-FORTRAN 11-HPL A/ASIS 2 / V - 可変長<br>-LIB (TS SEQ) 3-CBL74 12-CBL85 M/MOVE[,1,J,K,L] -i-\*-o12  $\begin{array}{c} \begin{array}{c} \text{S} \ \text{S} \ \text$ - –<br>- F<br>- H<br>- C 1-SAME (\*SRC) 1-JIPS<br>2-OLD (TS SEQ) 2-FORTRAN<br>3-LIB (TS SEQ) 3-CBL74<br>4-EXTRACT(LIB) 4-PL1<br>5-SAVE (TS SEQ) 5-BASIC<br>6-RESAVE (TS SEQ) 6-ALGOL (SRCLIB)  $1 / F - \text{im } E$ 長 ー<br>V A/ASIS\_  $2 / V - 1$ 変長 SOLESR PRL1sG STRP:<br>STRP: A/ASIS<br>M/MOVE[,I,J,K,L] L<br>R<br>R D<br>Data<br>Data  $\frac{4}{\cdot}$ S/STRIP ー最大レコード長 I/INSERT[, M, N]<br>N/NORMAL[(TAB)]  $NNN (501>NNN)$ 

 $- 8 -$ 

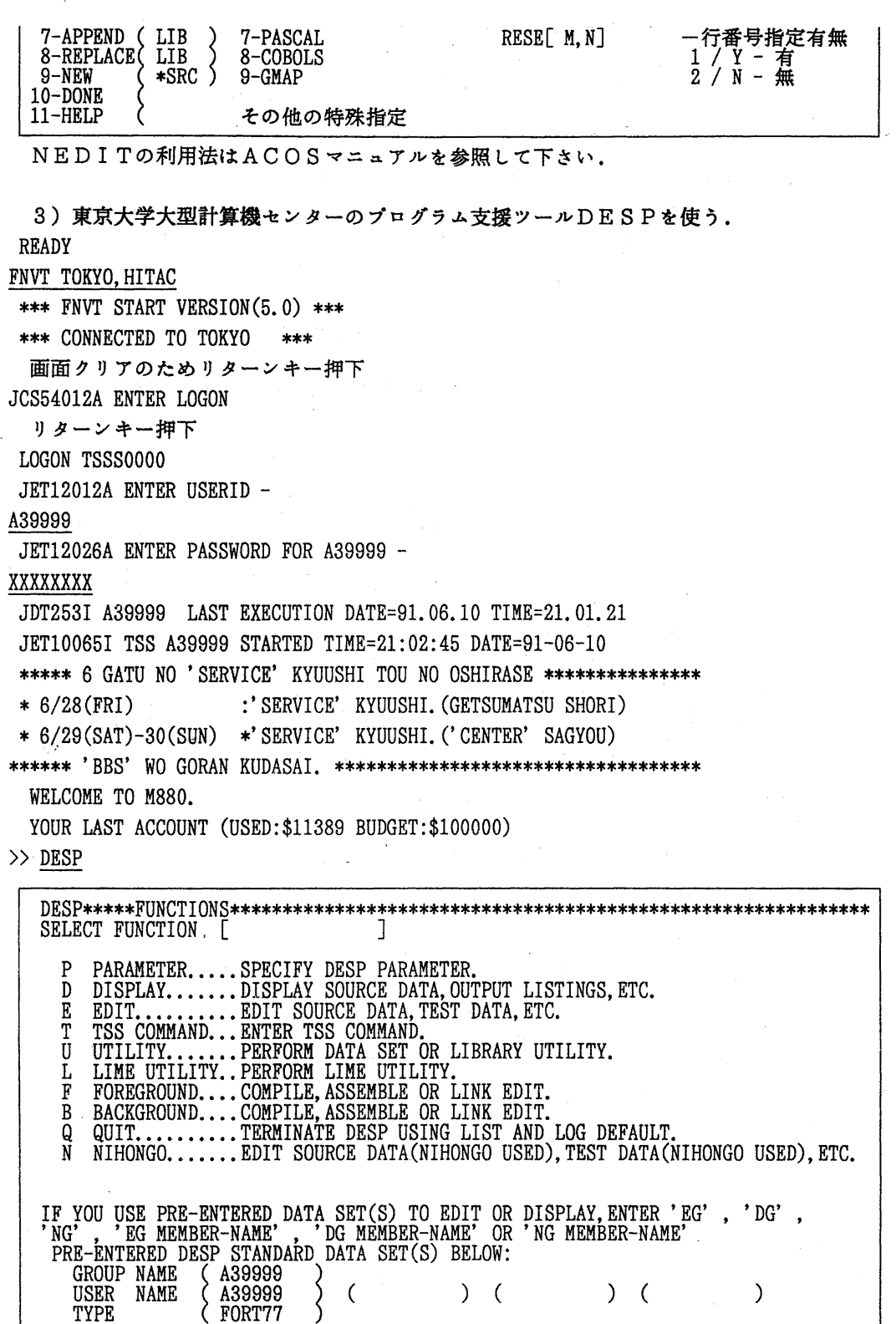

 $-9-$ 

DESPの利用法はHITACマニュアルを参照して下さい.

4)他センターからFNVTバージョン5を利用し,九州大学大型計算機センターの日英自 動翻訳システム ATLASIIを利用するため, ODMを起動する.

READY

# FNVT KYUSHU, FACOM

\*\*\* FNVT START VERSION(5.0) \*\*\*

\*\*\* CONNECTED TO KYUSHU \*\*\*

ENTER USERID-

A79999A/XXXXXXXX

KDS40613I USER(A79999A) LAST ACCESS DATE(1991. 06.10), TIME(20: 35: 32)  $JOB NO = TSU6719 CN(01)$ KEQ56455I A79999A LOGON IN PROGRESS AT 20:52:46 ON JUNE 10, 1991 KEQ56951I NO BROADCAST MESSAGES **READY** 

ODM

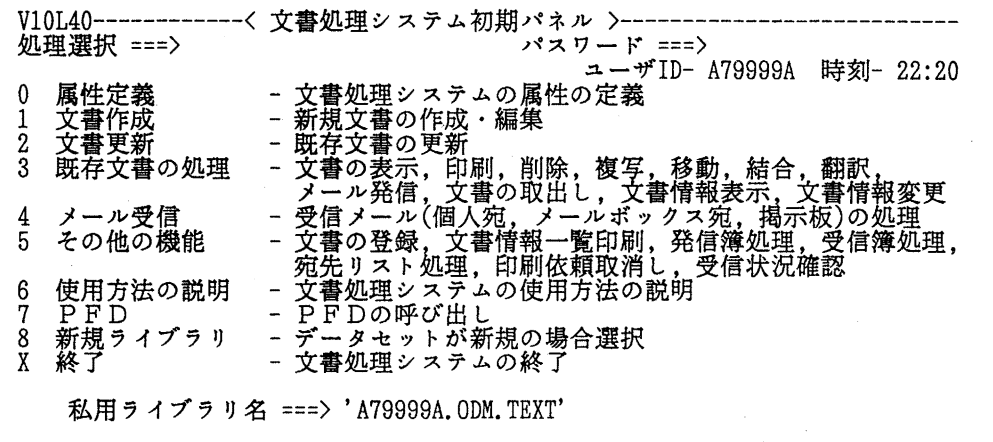

'END'キーを押すことにより、文書処理システムは終了する.

ATLASの利用法は広報,センターニュースを参照して下さい.

### 3. サーバホストと接続後の端末クラスの動的変更

- 1)接続先ホストがHITACマシンの場合
- TTY系端末クラスからHITAC端末クラスへの変更は,
	- >> TERMINAL TERMTYPE(NVT25)
- HITAC端末クラスからTTY系端末クラスへの変更は.

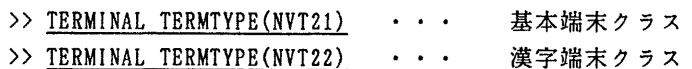

2)接続先ホストがFACOMマシンの場合

TTY系端末クラスからFACOM端末クラスへの変更は,

READY

@TC FACOM

FACOM端末クラスからTTY系端末クラスへの変更は,

READY

- PA3キー押下 ・・・・・・・・・・・ 漢字端末クラス
- 3) 接続先ホストがACOSマシンの場合

ただし, TSSセッションは継続できません。

TTY系端末クラスからACOS端末クラスへの変更は, SYSTEM? @TC ACOS ACOS端末クラスからTTY系端末クラスへの変更は, SYSTEM ? PA3キー押下 ・・・・・・・ 漢字端末クラス

注意事項

- 1) HITAC端末クラス, ACOS端末クラスでは、グラフィックアプリケーションは使 えません.テクトロ 40 1 4をサポートしたグラフィックアプリケーションは図形端末ク ラスで利用できます.
- 2) 実端末がパソコン端末などのTTY手順端末の場合は, FACOM端末クラス, HIT A C 端末クラス. A C O S 端末クラスは使えません. バージョン 6 でサポート予定です.
- 3) ACOS端末クラスでは,日電と富士通のネットワークアーキテクチャの違いから, 画面内の各行の行末の 1文字は表示されません.
	- 現在, ACOS端末クラスで接続できるセンターは 東北大学大型計算機センター, 大阪大学大型計算機センター, HI TAC端末クラスで接続できるセンターは 東京大学大型計算機センター,
	- FACOM端末クラスで接続できるセンターは 九州大学大型計算機センターです.

参考文献.

1. 九州大学大型計算機センターニュースNo. 402 FNVTバージョン4の公開につい  $\tau$ 

#### (ネットワーク掛 内線2543)

7. トーマス・マン・ファイルおよびゲーテ・ファイルの検索講習会の開催について

標記講習会を下記の要領で開催いたします.受講希望者は,共同利用掛(内線 25 3 2) にお申し込み下さい.

記

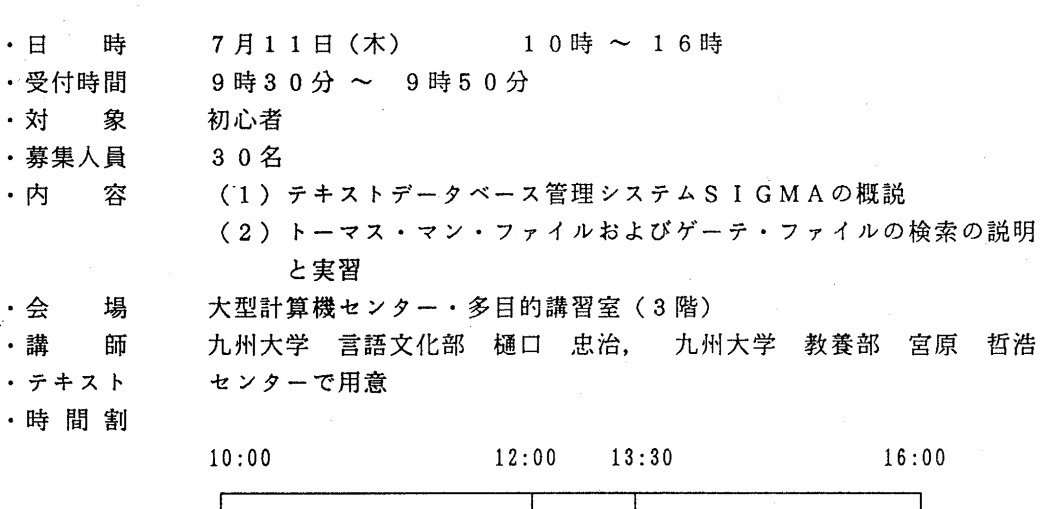

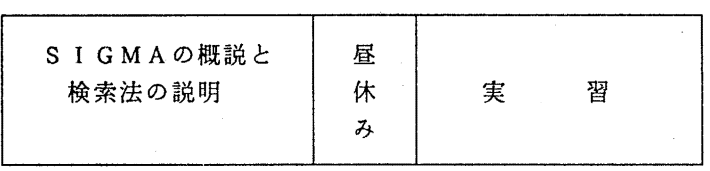

· 申し込み期間 7月1日(月) ~ 6日 (土)

(なお,募集定員に達し次第締め切ります.)

### 8 電子メール利用講習会の延期について

7月3日(水)に予定していました電子メール利用講習会を都合により延期します. 変更後の期日は9月18日(水)の予定です. 開催時期になりましたら,申し込み要領 とともにセンターニュース等でお知らせします.

(ネットワーク室 内線2508)

 $-12-$